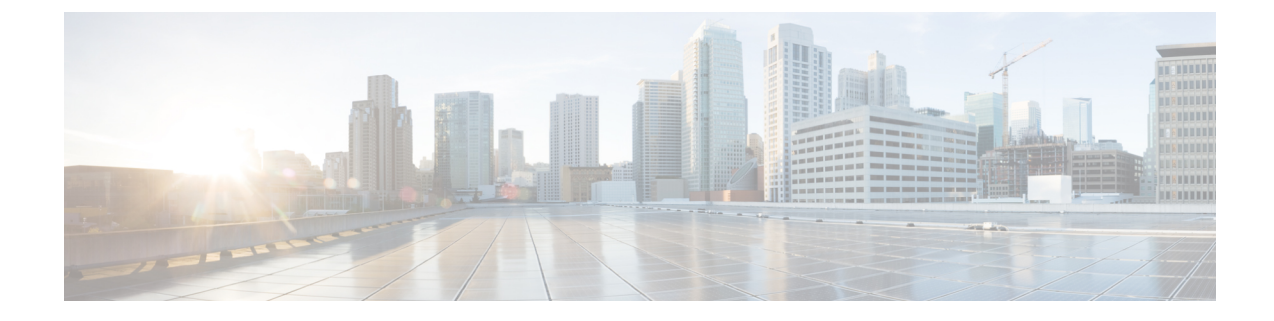

## エンドユーザー**SAML SSO**

• エンドユーザー SAML SSO の設定 (1 ページ)

## エンドユーザー **SAML SSO** の設定

エンドユーザーまたはフェデレーテッド SSO は、製品が顧客のコンプライアンス要件を満た し、総所有コストを削減し、エンドユーザーエクスペリエンスを向上させるための標準です。 コラボレーション製品でのこのサポートの基盤は、10.0 および 10.5 リリースで導入されまし た。これにより、管理者は、2014 年後半にリリース 10.5 でユーザのサポートを展開する Cisco Unity Connection や Cisco Jabberなどのエンド ユーザ クライアントに備えてインフラストラク チャを設定できます。

管理者がユーザに対してこの機能を有効にすると、シスコ コラボレーション アプリケーショ ンのユーザは、企業のユーザ名とパスワードを使用して、サポートされているアプリケーショ ンにログインできます。シスコのアプリケーションにブラウザ経由でアクセスする場合、ユー ザは同じ企業ユーザ名とパスワードを使用してログインできます。ユーザが同じブラウザで別 の企業アプリケーションにすでにログインしている場合は、をクリックして、ユーザー名とパ スワードを入力します。これらの機能はすべて、お客様のネットワーク内で使用することも、 VPN 経由でアクセスすることもできます。

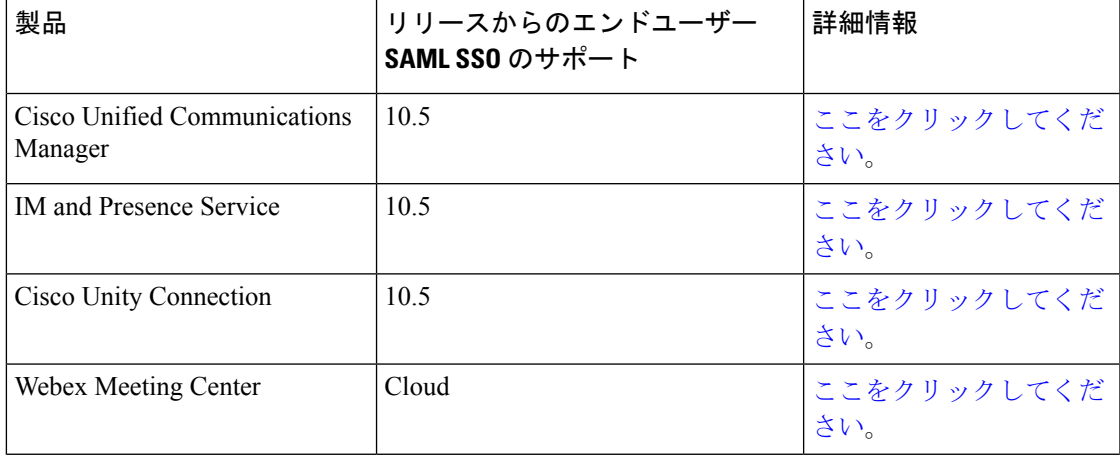

サポートされている製品は次のとおりです。

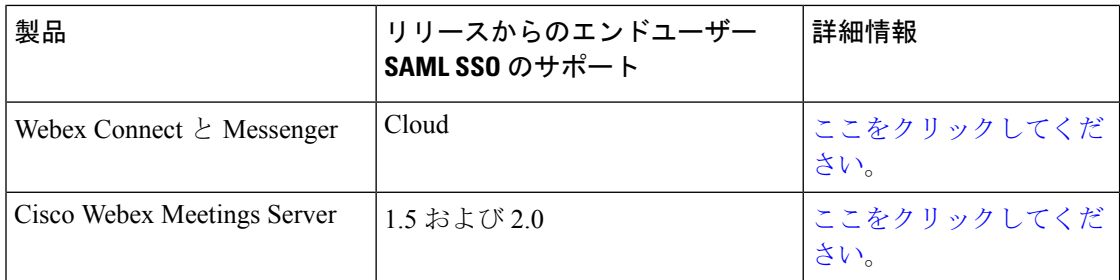

サポートされているエンド ユーザー クライアントは次のとおりです。

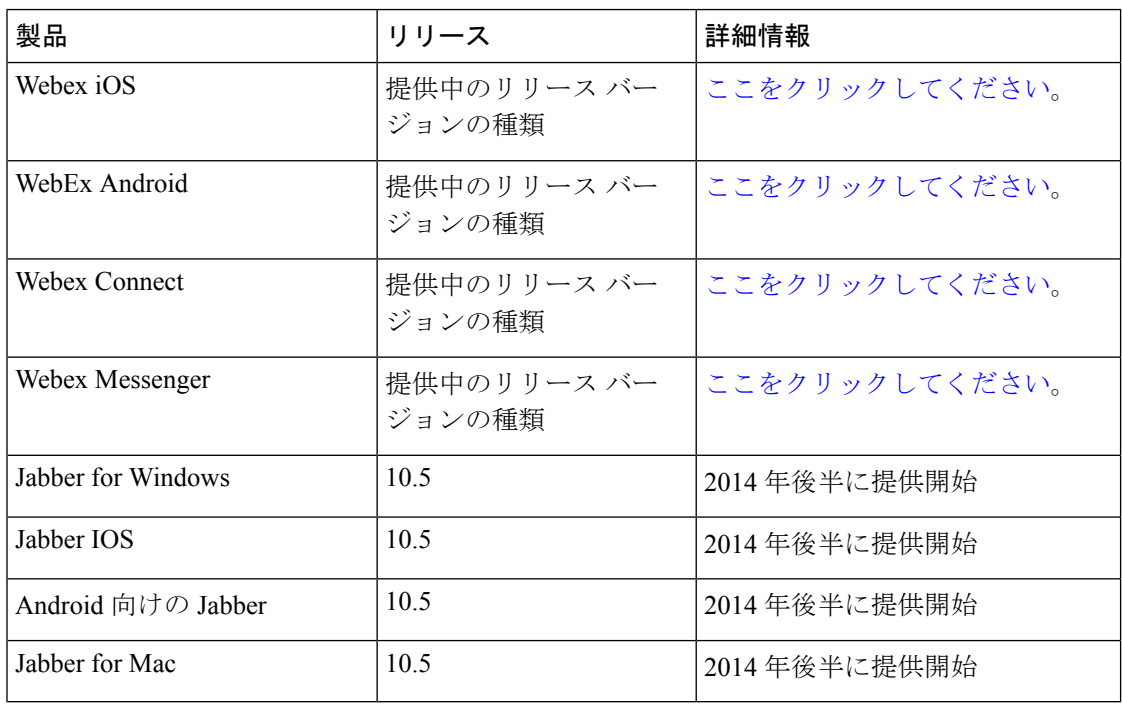

(注)

- Cisco Jabber を Cisco Webex Meeting Server と共に展開する場合、Unified Communications Manager と Webex Meeting Server は同じドメインに存在している必要があります。
- Mac で Cisco Jabber が SSO を使用して実行されている場合、Jabber サービスに対して承認 されると、Jabber は自動的に cookie を設定できません。Mac の動作では、デフォルトで は、ユーザが移動するサイトのCookieのみが許可されます。Jabberは、認証を確認する必 要があるたびに、IdP に移動する必要があります。
- SAMLアサーションには、Webexの電子メールアドレスを含める必要があります。SAML スキーマは、それをカバーするように調整する必要があります。
- OAuthタイマーの期限切れを正しくトリガーするには、UnifiedCommunications Managerで の OAuthTokenExpiry の値が、Tomcat での WebsessionApp expiry の値よりも大きいことを 確認します。

翻訳について

このドキュメントは、米国シスコ発行ドキュメントの参考和訳です。リンク情報につきましては 、日本語版掲載時点で、英語版にアップデートがあり、リンク先のページが移動/変更されている 場合がありますことをご了承ください。あくまでも参考和訳となりますので、正式な内容につい ては米国サイトのドキュメントを参照ください。